# **CSEG Coffee Talk**

### **Load Balancing CESM**

Jim Edwards and Sheri Mickelson

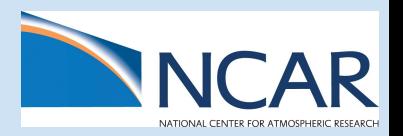

Friday, October 3, 2014

# **Intra vs Inter component**

Intra: within a single model component Inter: between model components

### **Intracomponent Load Balancing**

### ● CAM

- phys\_loadbalance
- $\circ$  pcols (1-256+)
- POP
	- o POP\_NX\_BLOCKS,POP\_NY\_BLOCKS
- CICE
	- CICE\_BLCKX, CICE\_BLCKY
- CLM
	- nsegspc

#### **Intracomponent Load Balancing**

\*\*\*\*\* GLOBAL STATISTICS ( 2048 MPI TASKS) \*\*\*\*\*

'count' is cumulative. All other stats are max/min

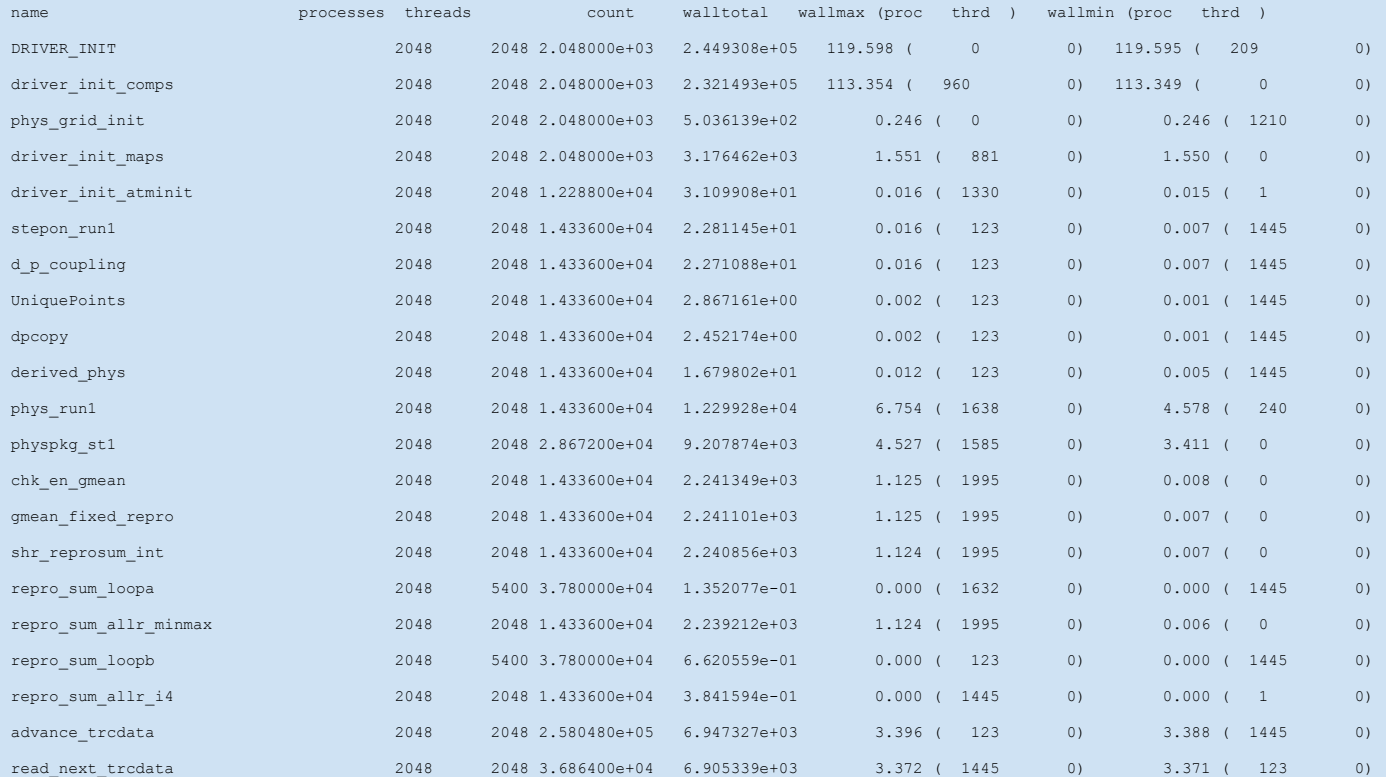

#### **Strategic Parallel Optimization for Computing (SPOC)**

CISL sponsored initiative to improve performance of NCAR codes including CESM on current and future hardware.

- Improve metrics and performance measurement.
- Identify and eliminate low level performance bottlenecks
- Prepare CESM for anticipated future systems.

### **Plans to improve performance metrics in CESM**

- Add runtime indication of load balance and/or performance alarms
- Improved output of performance metrics
- Develop a CESM tuning guide

# **CESM performance team**

Jim Edwards (CSEG) Stefan Muszala (CSEG) Rory Kelly (CISL)

# **Intercomponent Load Balancing**

## **Why Load Balance?**

#### Bad ….

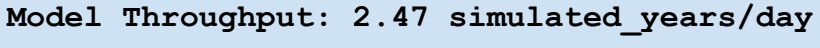

TOT Run Time:95.983 seconds/mday

LND Run Time: 0.663 seconds/mday

ROF Run Time: 0.107 seconds/mday

ICE Run Time: 4.274 seconds/mday

ATM Run Time:37.790 seconds/mday

OCN Run Time: 9.754 seconds/mday

GLC Run Time: 0.000 seconds/mday

WAV Run Time: 0.000 seconds/mday

CPL Run Time: 1.624 seconds/mday

CPL COMM Time:0.243 seconds/mday

#### Good ….

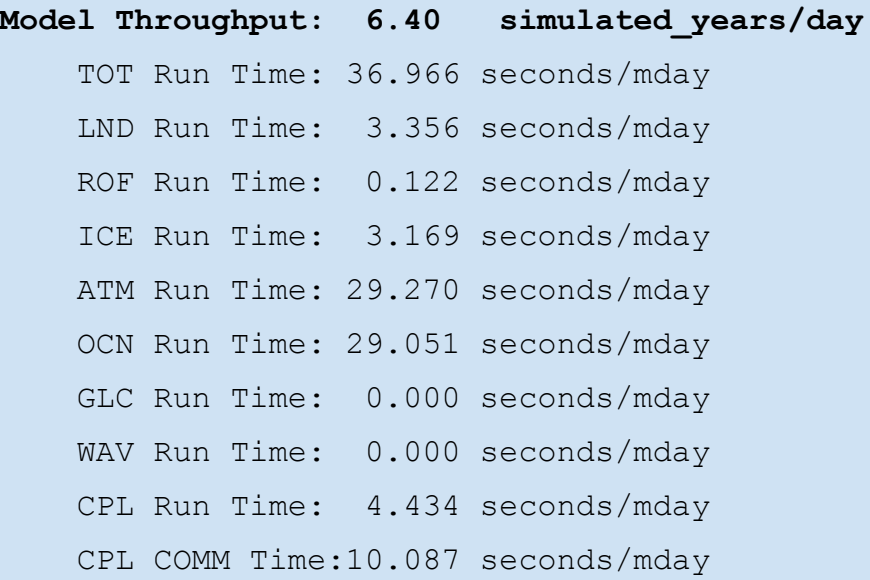

#### More Science for the Same Cost

# **Basic Concept of Load Balancing a B Compset**

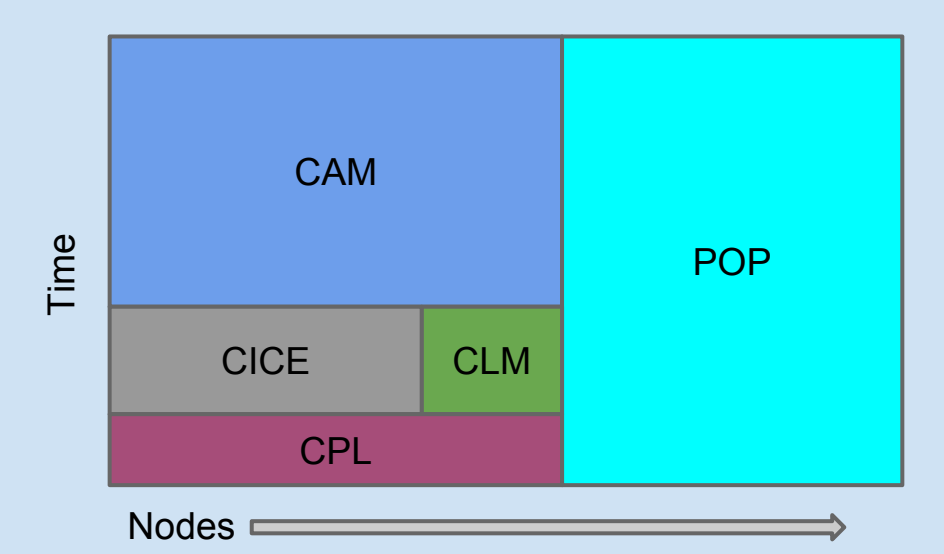

#### Coupling Rules:

- CAM and POP run concurrently
- CICE and CLM run concurrently
- CAM runs sequentially with CICE and CLM

Solve for:  $(CAM + (CICE == LND)) == POP$ 

# **Why the throughput is better**

#### Bad ….

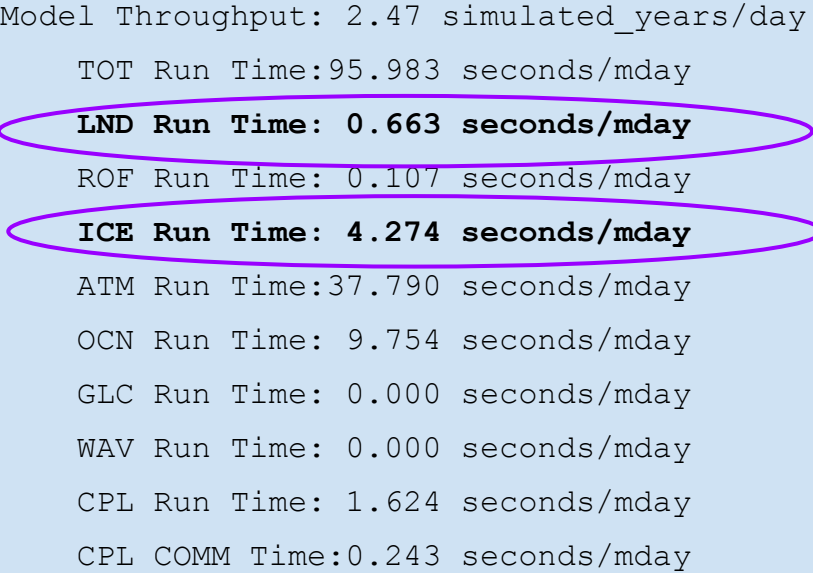

#### Good ….

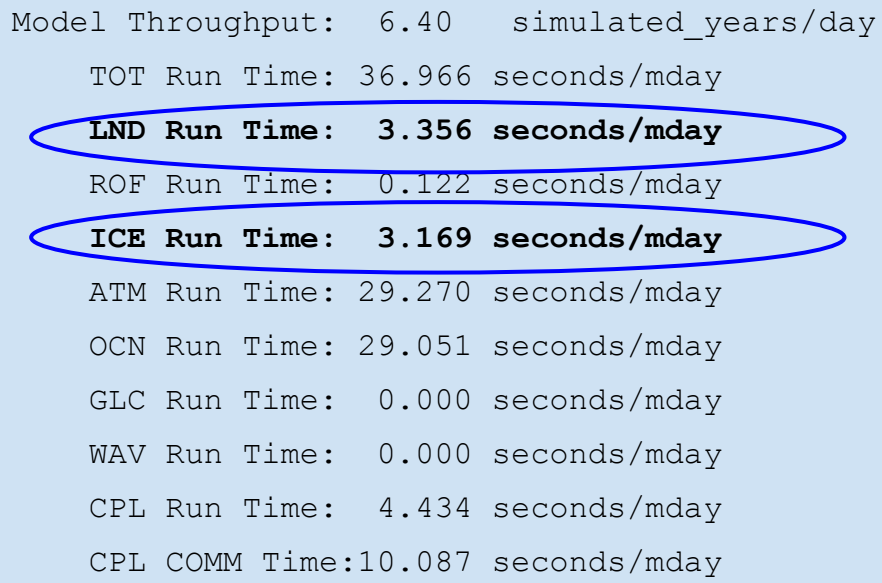

# **Why the throughput is better**

#### Bad ….

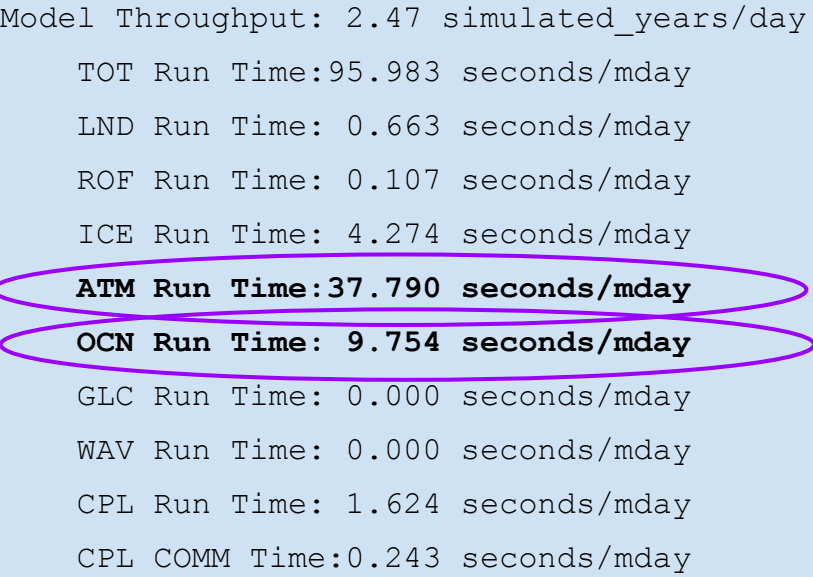

#### Good ….

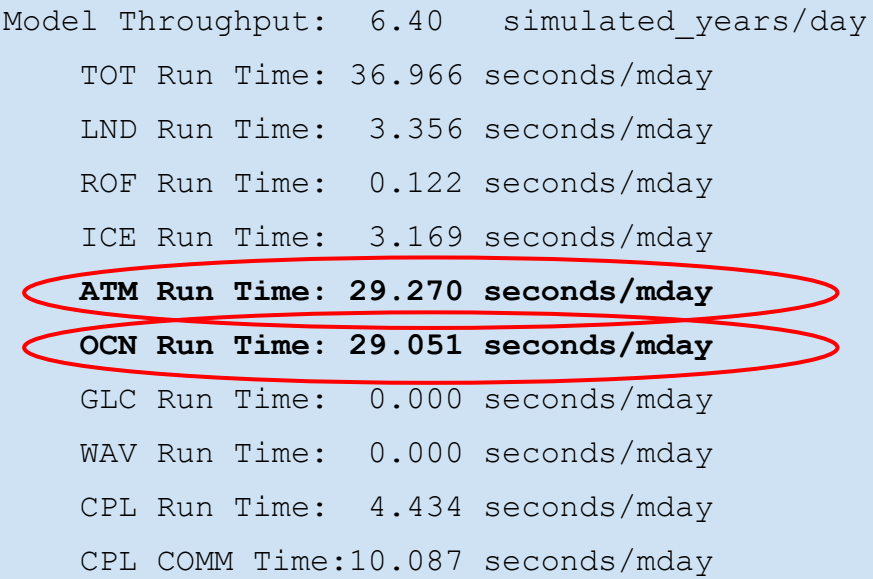

# **Walking through a load balancing example**

Balancing a BC5.ne30\_g16 case on mira

## **Automating the Process with a Load Balancing Tool**

- Was introduced to the code base in cesm1 3 alpha13a

- Found within the tools directory in the CESM developer' s repository

- Creates scale tests, builds, and runs them. Then it will solve the scaling curves to fit a target PE count and will give you a load balanced layout

#### **First Step in Running the Load Balancing Tool**

#### Edit global\_variables.csh

################################################ # Set case variables ################################################ setenv ccsmsrc /\$HOME/cesm1\_3\_beta12/ seteny res ne30 q16 setenv compset B1850C5 setenv mach mira\_ibm setenv casedir \$SCRATCH/tests/cesm\_timing\_tests seteny casestr B1850C5 ne30 g16 setenv submit " " setenv run len 5

# Select either FV or SE below #setenv DYCORE FV setenv DYCORE SE

################################################ # Set the location of the load balancing results ################################################ setenv results\_dir \$HOME/cesm\_load\_balancing/results/

################################################ # Set the test layouts to produce the scaling curves ################################################ setenv NTHRDS VAL 8

# Set the Task Counts setenv TASK\_ATM "128,256,512,1024" setenv TASK\_LND "128,256,512,1024" setenv TASK\_ROF "128,256,512,1024" setenv TASK\_ICE "128,256,512,1024" setenv TASK\_OCN "128,256,512,1024" setenv TASK\_CPL "128,256,512,1024" setenv TASK\_WAV "128,256,512,1024" seteny TASK GLC "1,1,1,1"

# Set Root Locations setenv ROOT\_ATM "0,0,0,0,0" setenv ROOT\_LND "0,0,0,0,0" seteny ROOT\_ROF "0,0,0,0,0" seteny ROOT\_ICE "0,0,0,0,0" setenv ROOT\_OCN "0,0,0,0,0" setenv ROOT\_CPL "0,0,0,0,0" setenv ROOT\_WAV "0,0,0,0,0" setenv ROOT\_GLC "0,0,0,0,0"

################################################ # Set the target task counts (ATM(LND+ICE) + OCN) ################################################ setenv TARGET\_TASKS "2048"

### **Next steps in running the load balancing tool**

After editing global variables.csh

- Execute ./run first.csh

Once scaling runs complete

- Execute ./run second.csh

#### **After you run the second script, your results directory will contain several files. The most important are ….**

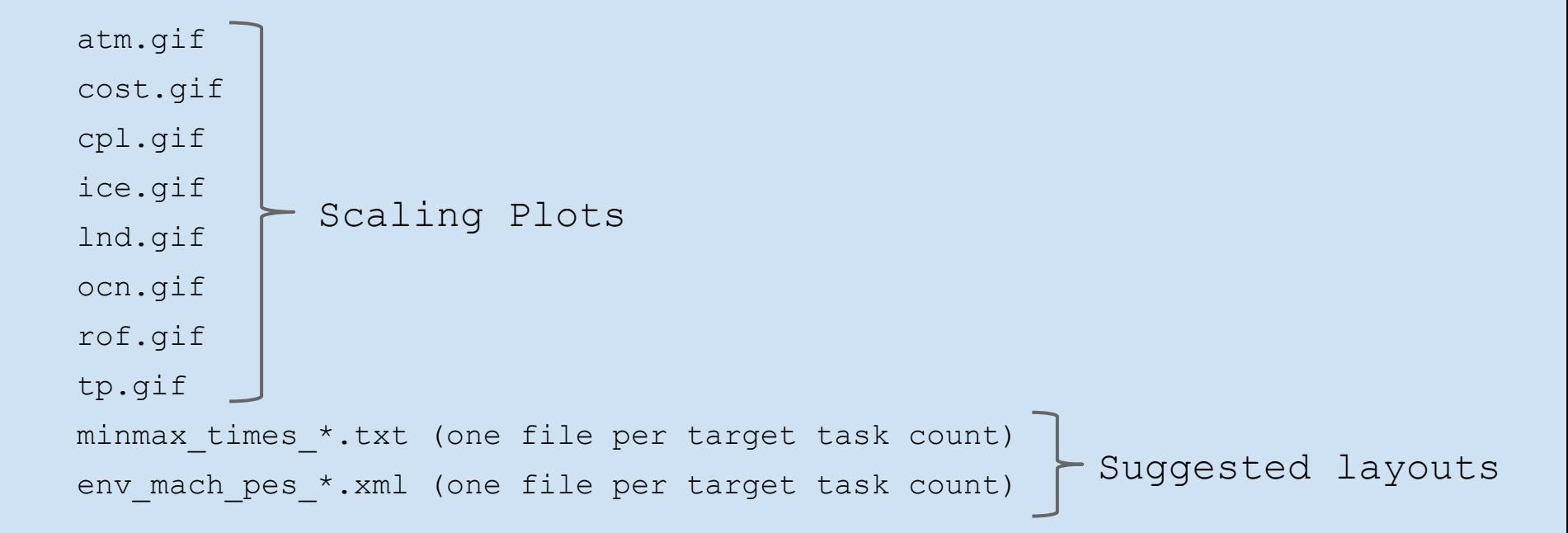

### **Look at the Scaling Plots to make sure the curves look okay**

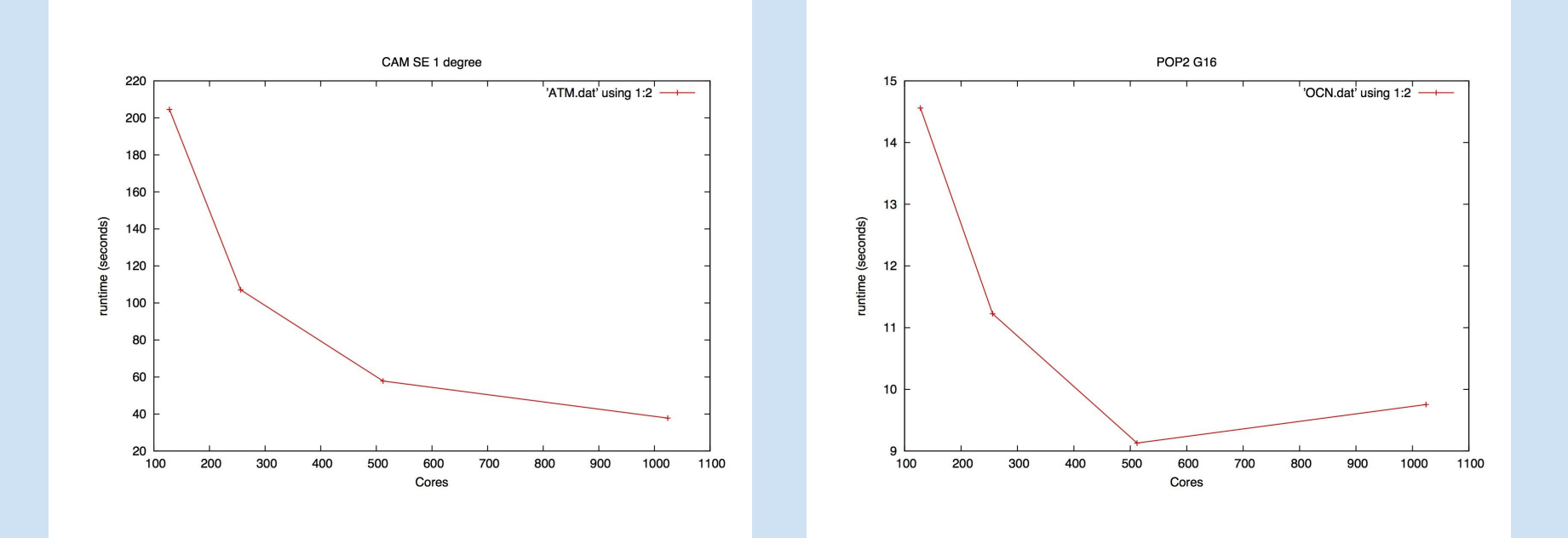

### **Look at the Scaling Plots to make sure the curves look okay**

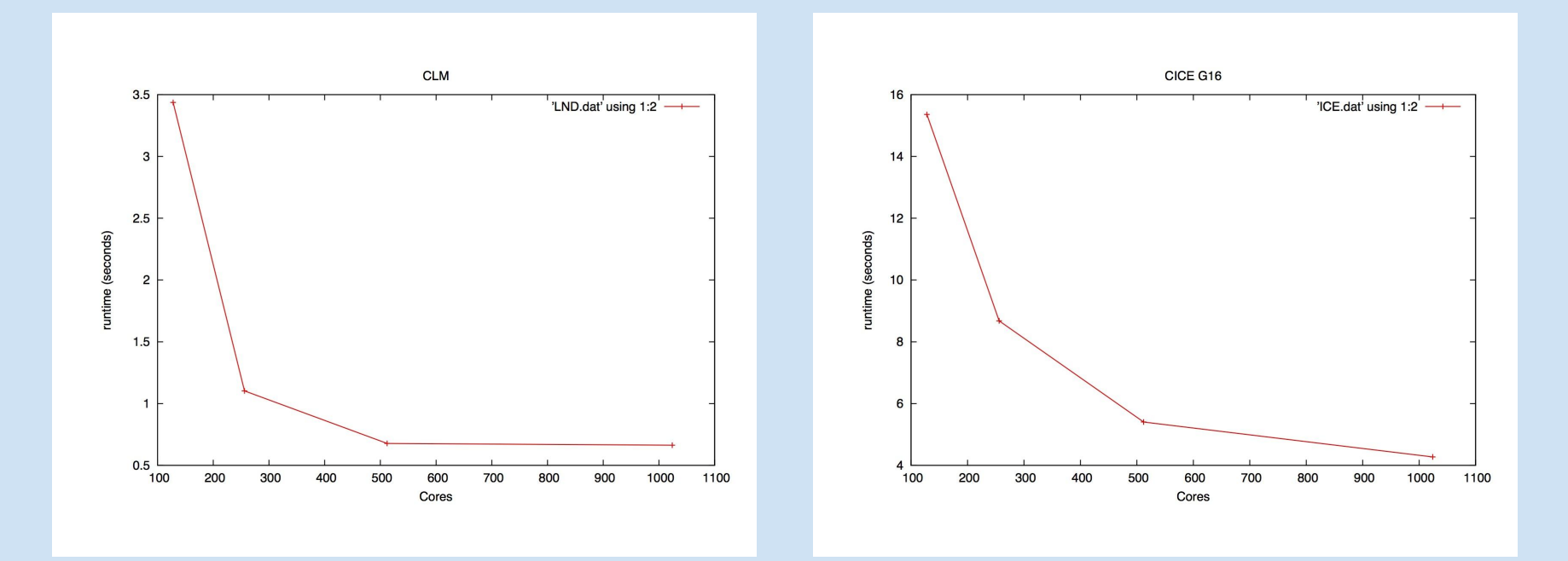

### **Suggested layouts are found in two places …**

**(both sets will be found in your results directory)**

**1.) Suggested layouts and best guess at run times are found in minmax\_times\_\*.txt**

#### **example:**

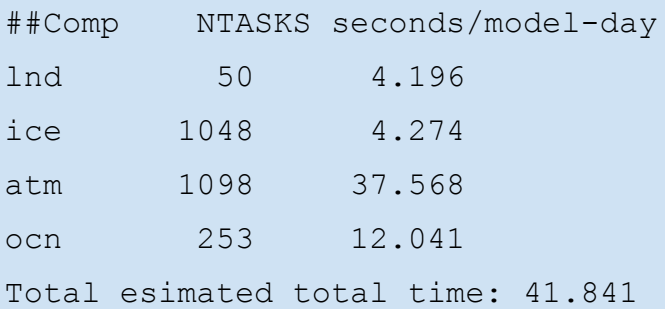

**2.) And new env\_mach\_pes\_\*.xml files will be produced. There will be a new file for each target task count you requested in the global\_variables.csh file**

### **Test the Suggested layout ….**

#### Timing results from the ccsm\_timing.\* file:

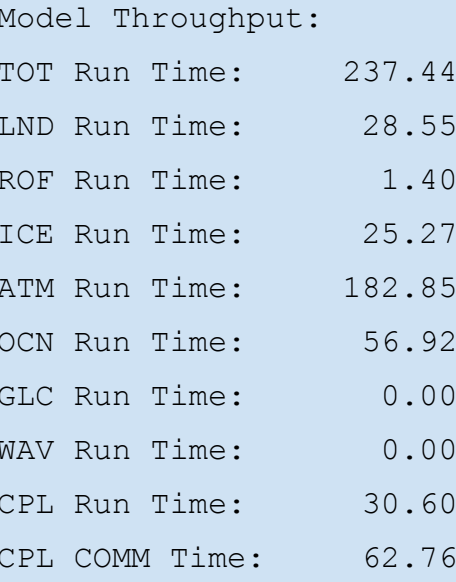

4.98 simulated years/day

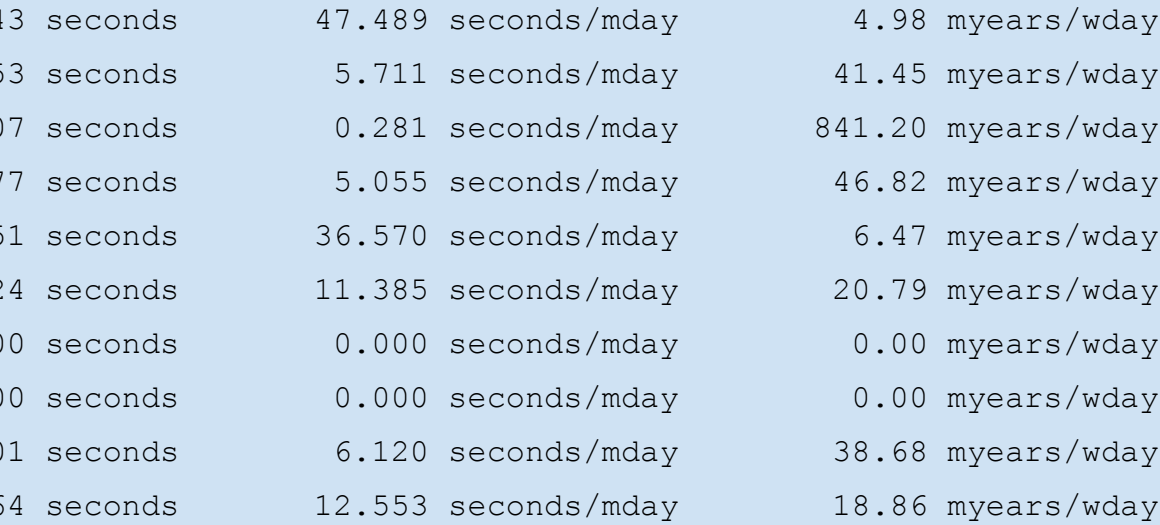

- 
- 
- 
- 
- 
- -
- 
- 
- 

# **After You Run the Load Balancing Tool ….**

#### Timing results from the ccsm\_timing.\* file:

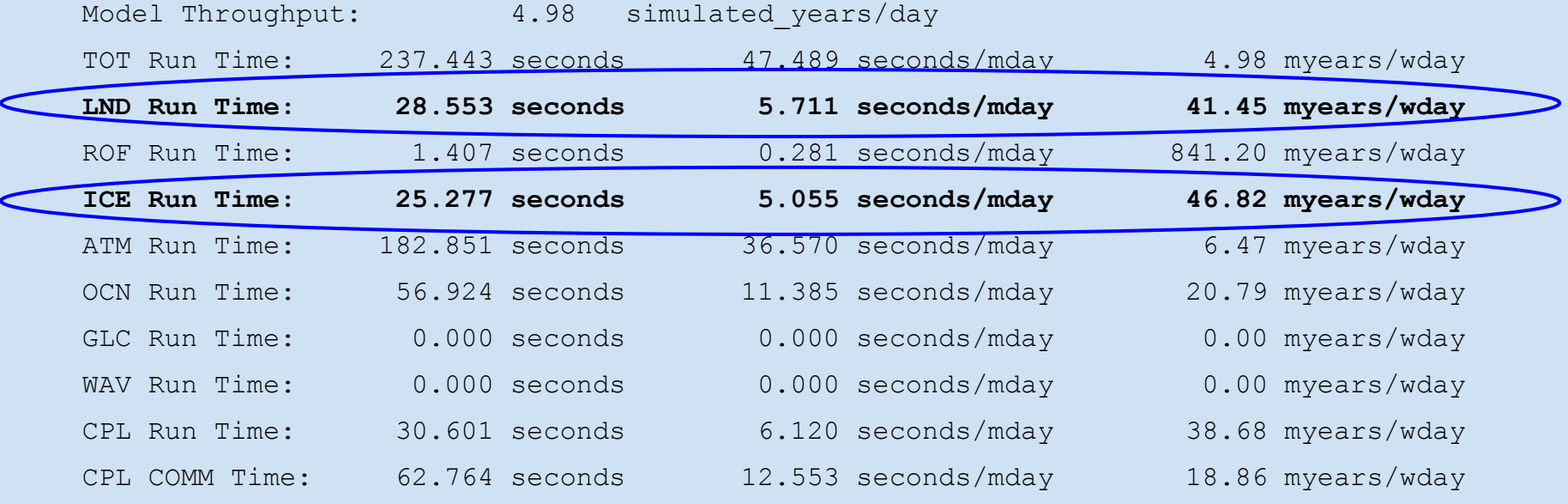

# **After You Run the Load Balancing Tool ….**

#### Timing results from the ccsm\_timing.\* file:

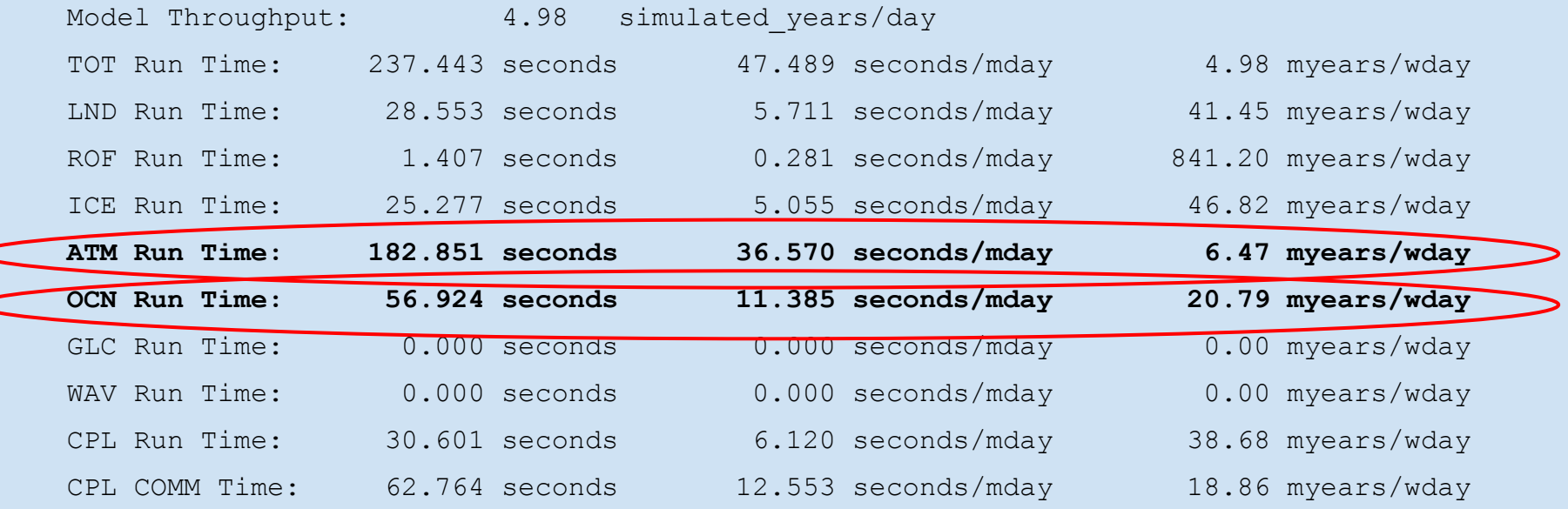

### **Look at the scaling plots again to get ideas for improvement**

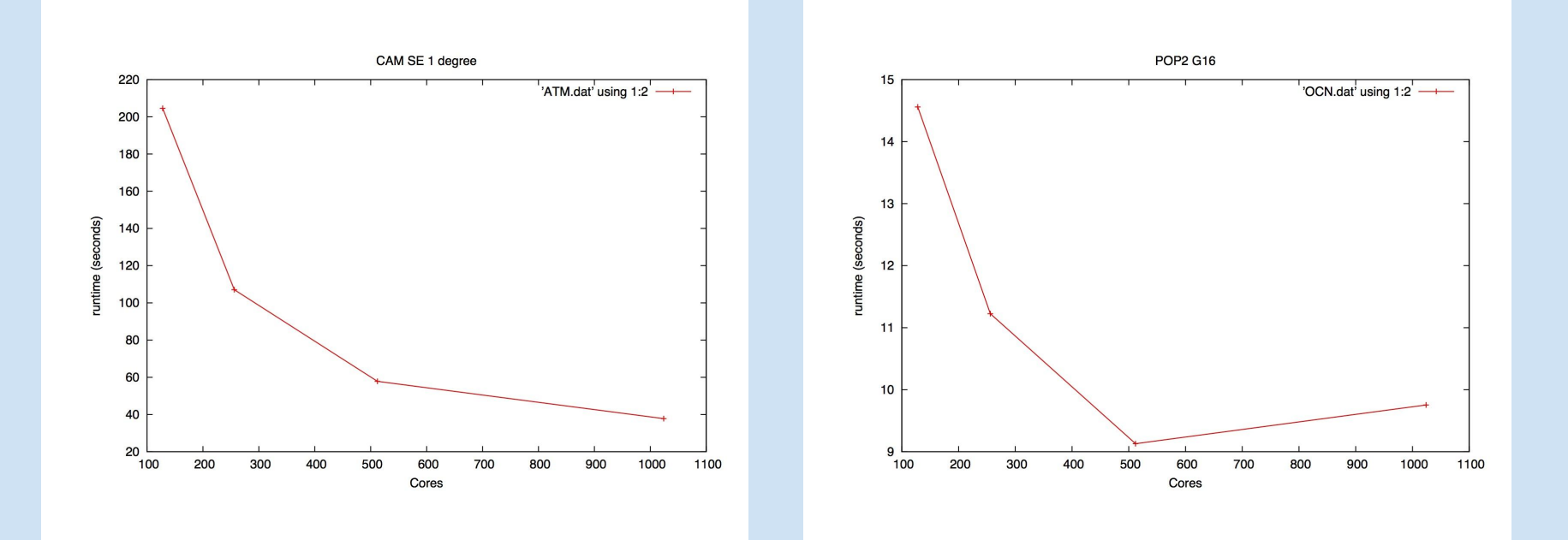

### **Look at the scaling plots again to get ideas for improvement**

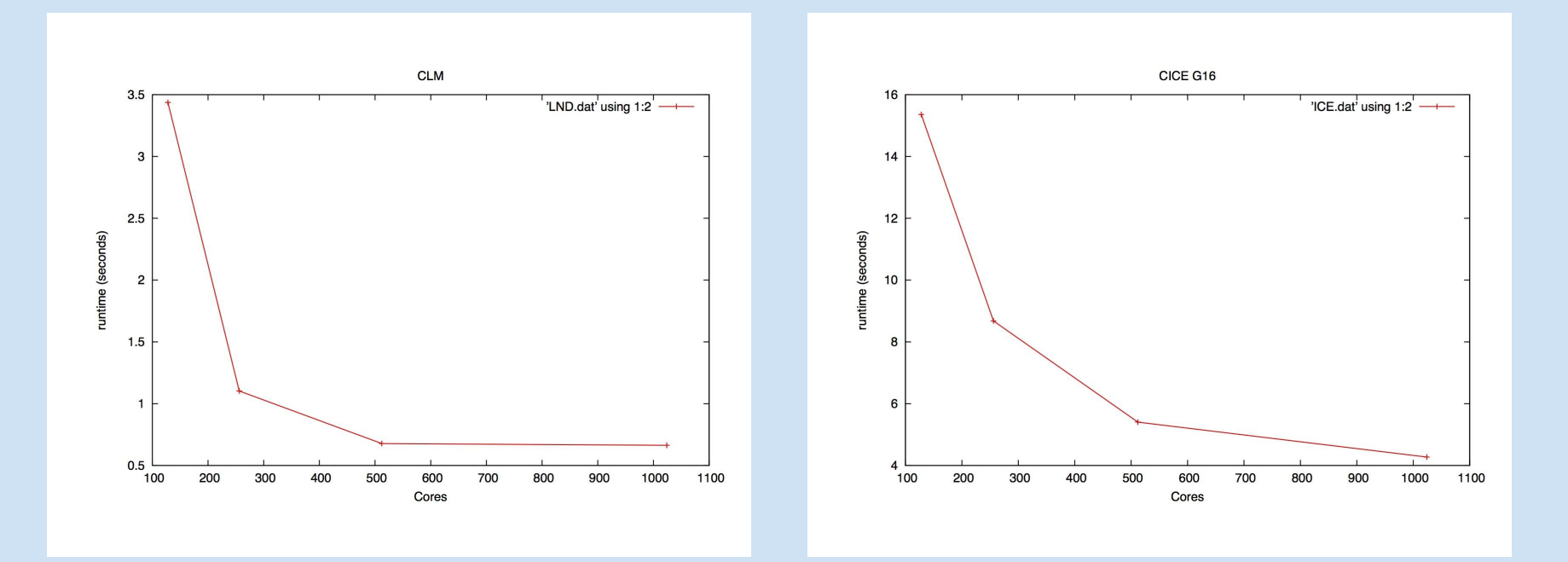

# **Hand Tuning ...**

#### **Suggested layout from the tool ….**

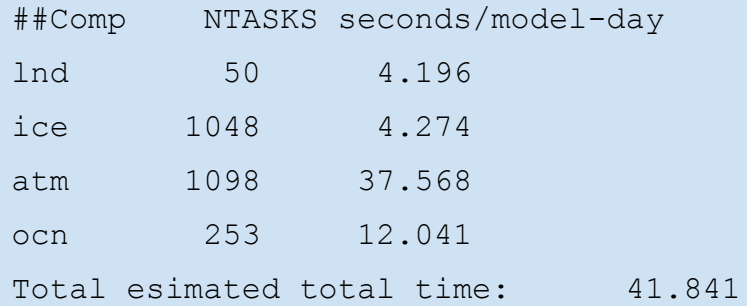

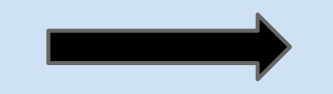

#### **Try this new layout ….**

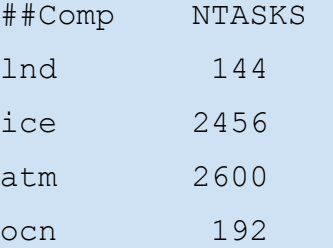

#### **Results from the tuned layout**

#### **Results from the suggested layout**

#### **Model Throughput:4.98 simulated\_years/day**

TOT Run Time: 47.489 seconds/mday

LND Run Time: 5.711 seconds/mday

ROF Run Time: 0.281 seconds/mday

ICE Run Time: 5.055 seconds/mday

ATM Run Time: 36.570 seconds/mday

OCN Run Time: 11.385 seconds/mday

GLC Run Time: 0.000 seconds/mday

WAV Run Time: 0.000 seconds/mday

CPL Run Time: 6.120 seconds/mday

CPL COMM Time:12.553 seconds/mday

#### **Results from hand tuning**

**Model Throughput:6.13 simulated\_years/day**

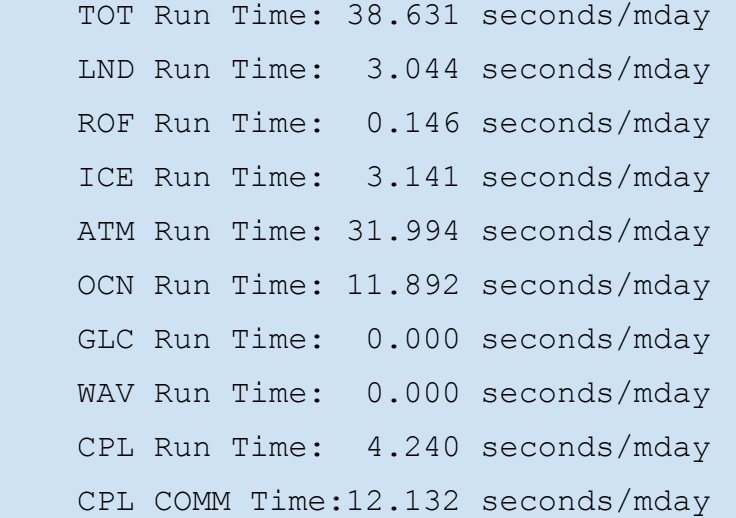

### **How to Set Up Layouts for Single Component Compsets**

- Run the Load Balancing Tool

- Look at the Scaling Curves to get performance characteristics

- Ignore load balancing results and set all components to use same task counts

### **We would like to thank**

- **ALCF for the time used on mira and cetus Yuri Alexeev for his help in developing the load balancing tool**